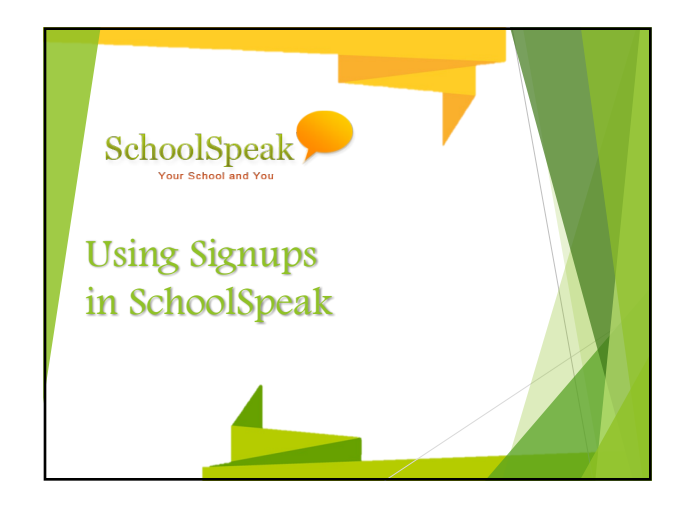

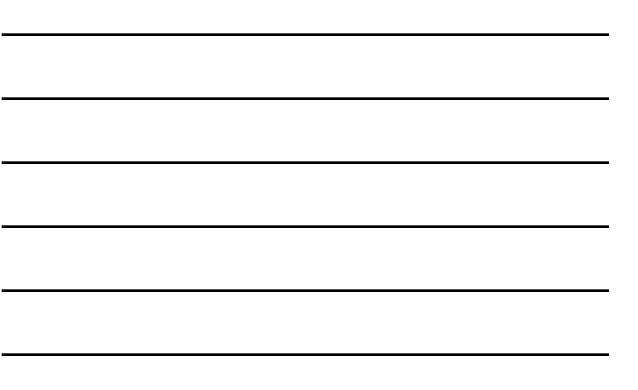

## Session Overview

- $\blacktriangleright$  General overview of the different signup resources in SchoolSpeak
- $\blacktriangleright$  Examples of different kinds of signups - Parent View
	- Admin View
- $\blacktriangleright$  Integrating signups with Goal Tracking
- $\blacktriangleright$  Working with Parent Teacher Conferences

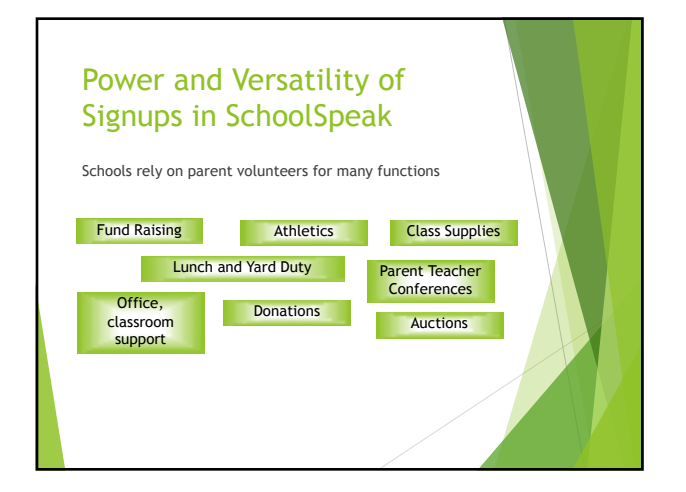

## Signups in SchoolSpeak

- Easy to signup all in a single Application
- $\blacktriangleright$  Don't have to log into many different applications
- $\blacktriangleright$  Coordinators may view the assignees within SchoolSpeak  $\blacktriangleright$  SchoolSpeak administrators can manage permissions easily
- $\triangleright$  Use the goal tracker to track time volunteered, dollars donated or scrip purchased
	- $\blacktriangleright$  Parents can see where they are as the year progresses

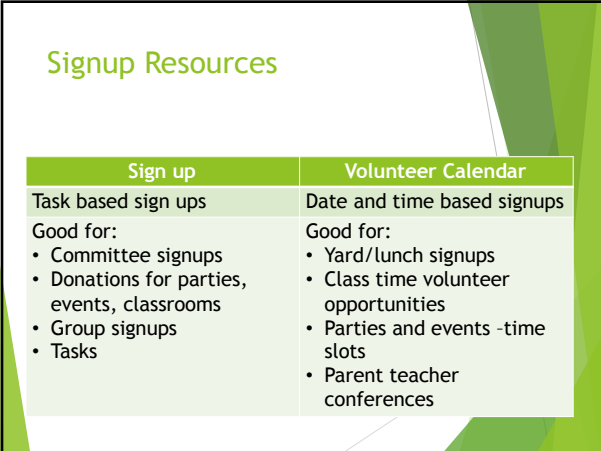

# Valuable Sign Up Resource **Options**  $\blacktriangleright$  Email reminders to assignees  $\blacktriangleright$  Email notifications ▶ Locking signups to prevent members from adding/changing times  $\blacktriangleright$  Enable substitutes for certain signups

## 2

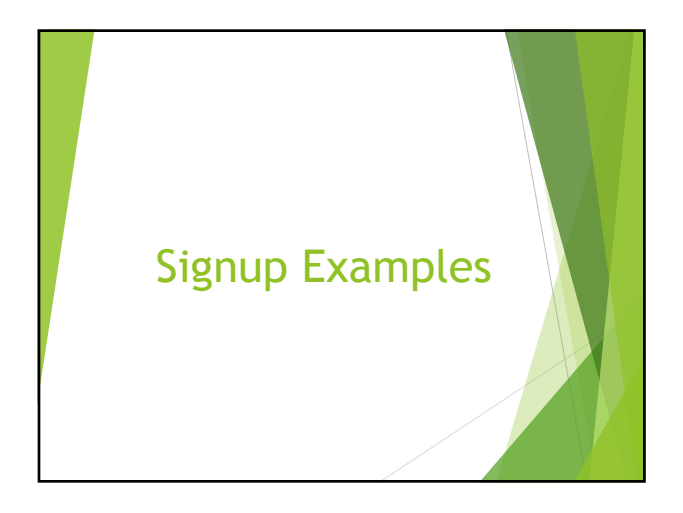

#### Volunteer Calendar Resource Options

- $\blacktriangleright$  Lock Period Days before event that signup should lock
	- $\blacktriangleright$  Allows parents to change signup until that time
	- $\blacktriangleright$  2 or 3 days is a good number
- $\blacktriangleright$  Allow signup for events to Date sign up ends!
	- $\blacktriangleright$  Last day of activity or day after
	- $\blacktriangleright$  Allows you to open a subset of signups during a longer period
- Example Yard duty times are setup for the year but parents signup by term
- $\blacktriangleright$  Allow substitutes No/Yes
- ► Enable Email reminder Yes\*/No
- $\blacktriangleright$  Enable Email notification Yes/No

# Typical Settings options

- $\triangleright$  Show who has signed up refers to the list on the signup
	- page  $\blacktriangleright$  No - if want list private
	- $\blacktriangleright$  Yes if list can be public
- u Show assignees on home page refers to group homepage where located
	- $\blacktriangleright$  No If list of who has signed up should be private
	- $\blacktriangleright$  Yes if list can be made public then choose options
- ▶ Show slot capacity column Yes\*/No
- $\blacktriangleright$  Slot capacity column name Make relatable
- ▶ Show open#? Yes\*/No
- 

## Using Categories Vol Cal, Signup, Goal Tracking

 $\blacktriangleright$  Categories

- ▶ Using Categories make it easy for a parent to sign up for specific kinds of events
- When used in Volunteer Calendar allows admins to track the kinds of hours that were used
- $\triangleright$  When using the goal tracker can use same categories as the volunteer calendar

#### Sign Up Resource Options

- $\blacktriangleright$  Start Date Start of signup
- ▶ Lock Date- Date when signup is locked
- $\blacktriangleright$  End Date Date when signup is closed
- **Display Items on homepage Yes/No**
- $\blacktriangleright$  Allow substitution No/Yes
- $\triangleright$  Show who has signed up No/Yes
- **Enable Email notification Yes/No**
- $\blacktriangleright$  \Show slot capacity column Yes/No
- $\blacktriangleright$  Slot capacity column name Customize per use
- $\blacktriangleright$  Show open # Yes\*/No

## Goal Tracking

- $\blacktriangleright$  Track time, count or amount
- $\blacktriangleright$  Can sync with volunteer calendars
	- u Optional Add Goal tracking first so that can sync when creating a new vol calendar
- $\blacktriangleright$  View by member or family
- $\blacktriangleright$  Uses:
	- $\blacktriangleright$  Service hours
	- $\blacktriangleright$  Donations to school
	- $\blacktriangleright$  Scrip purchases

#### How to…

- $\blacktriangleright$  Setup new resource for parent teacher conference
	- $\blacktriangleright$  Where should you place the resource
	- $\blacktriangleright$  How to add the Resource
- $\blacktriangleright$  Customizing the resource for your school

#### Parent Teacher Conference Signup

- $\blacktriangleright$  Resource = Volunteer Calendar
- $\blacktriangleright$  Location Options
	- $\blacktriangleright$  Grade level for conference with homeroom teacher  $\blacktriangleright$  Homeroom teachers teaches all basic subjects
	- School Group if allowing parents to see all of the conference signups
		- $\blacktriangleright$  + See all of signups  $\blacktriangleright$  - Adds a lot of items to your school homepage
	- $\blacktriangleright$  Create a new group called Parent Teacher Conferences
		- ▶ + Good for middle school environment/sectioned classes where a parent may need to speak with more than one teacher
		-
		- $\blacktriangleright$  +Can have all grades included
		- ▶ +Can modify the permission for that resource so that only grade appropriate parents can sign up

## Offline/Online

- u While setting up the conferences use the resources setting Offline/Online to hide it from parents until you are ready
	- Resource Admin  $\rightarrow$  Offline or Online ▶ Offline - Parents not able to see the resource
	- u Online Parents can see resource u Create the resource and make it *offline*
	- u When ready for signup change the field to *online*
	- u When conferences are complete make the resource offline or hide the link and content under the group admin page
	- If using a PTC group View -ADMIN until ready

#### How to add the resources to multiple groups

- $\blacktriangleright$  Can add individually to each groups Grade  $1, 2, 3...$
- $\blacktriangleright$  Make one copy within the Parent Conference group
	- u Name Example Grade 1, Mrs. Brown **Execute Set View to Grade level group**
	- $\blacktriangleright$  Set Edit to teacher
	- $\blacktriangleright$  Set all settings
	- $\blacktriangleright$  Make entries for the conferences
	- $\blacktriangleright$  Make extra Vol calendars
	- $\blacktriangleright$  (May contact support to make copies of original setup)
	- $\blacktriangleright$  Can also copy entries from first set conference sign up to others  $\blacktriangleright$  Can reuse from last year and copy forward

# Resource Options

- $\blacktriangleright$  Typical settings for Parent teacher conferences
	- $\blacktriangleright$  Lock Period Days before event that signup should lock  $\blacktriangleright$  2 or 3 days
	- $\blacktriangleright$  Allow signup for events to Date sign up ends
	- $\blacktriangleright$  Last day of conference or day after u Allow substitutes – No
	-
	- **Enable Email reminder Yes**
	- $\blacktriangleright$  Enable Email notification No

# Typical Settings options  $\blacktriangleright$  Show who has signed up - $\blacktriangleright$  No - if want list private  $\blacktriangleright$  Yes if list can be public  $\blacktriangleright$  Show assignees on home page  $\blacktriangleright$  No - If list of who has signed up should be private  $\blacktriangleright$  Yes if list can be made public  $\blacktriangleright$  Show slot capacity column - Yes  $\blacktriangleright$  Slot capacity column name - "family" ▶ Show open#? - Yes

## Adding Time Slots to the Parent Teacher conference resource

- $\blacktriangleright$  Add/Modify Entries
	- $\blacktriangleright$  Start date Start date for an individual conference time slot
	- ► End Date Leave Blank
	- $\blacktriangleright$  Start time/End Time Time for the individual conference  $\blacktriangleright$  Number of Signups - 1 (if used family as slot name)
	- Notes May put in Conference or leave blink since this resource is dedicated to parent teacher conferences
	-
- ► Status Open<br>► Click Add when done
- $\blacktriangleright$  Add additional time slots for appropriate days

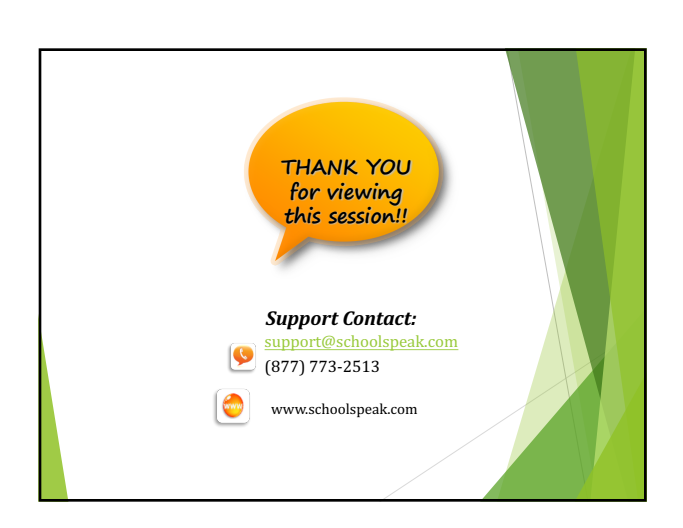

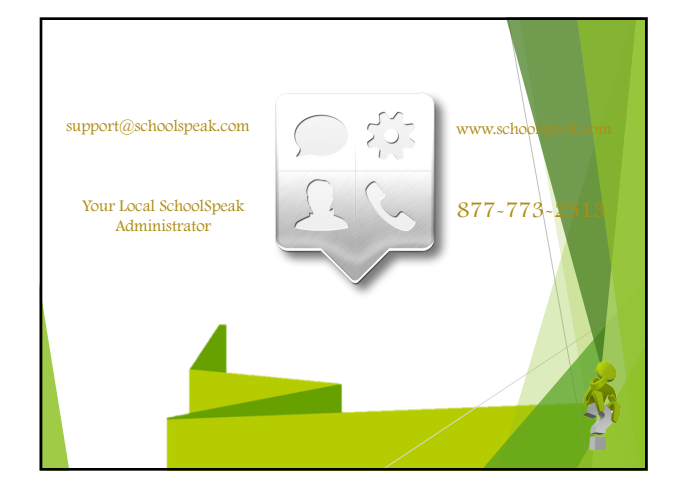